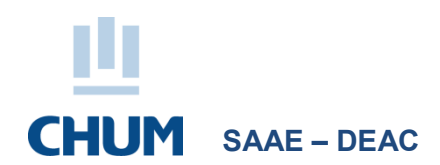

# **PROCÉDURE ATTRIBUTION DES CASIERS RÉSIDENTS ET EXTERNES**

Les résidents et externes qui font un stage au CHUM doivent s'attribuer un casier en utilisant l'application portail DTIT disponible dans l'intranet du CHUM (voir la procédure ci-dessous). Portail non disponible hors CHUM.

Les résidents et les externes doivent obligatoirement faire une demande en ligne afin d'obtenir un casier. Les résidents seront seuls dans leur casier et les externes seront jumelés (2 externes par casier).

La procédure doit être faite via un **PC CHUM** à la première journée de votre stage **(pas avant).**

Notez que si vous étiez en stage au CHUM au 30 juin et restez avec nous en Période 1, **il ne sera pas nécessaire de refaire la procédure**.

## **Localisation des casiers :**

- Vestiaires femmes : **C.S1.7029**
- Vestiaires hommes : **D.S3.2002**

## **N.B. Pour suivre cette procédure, vous devez utiliser un ordinateur au CHUM à l'un des endroits suivants :**

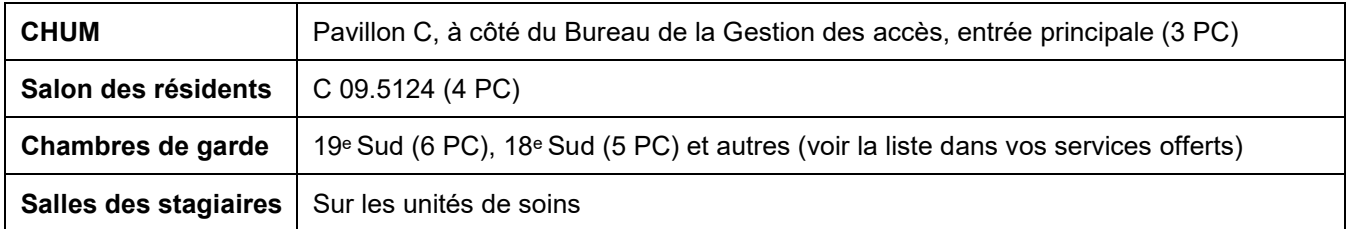

## **Procédure pour la réservation de casier**

À partir du lien :<https://portaildtit.chum.rtss.qc.ca/portail/Index.php> (ctrl + clic pour suivre le lien)

- 1. Choisir le menu **Nouveau CHUM** et sélectionner l'option **Réservation de casier / Profil d'uniforme**
- 2. Entrer votre code P CHUM et faire **Se connecter**
- 3. Valider votre courriel ou entrer un autre courriel
- 4. Sélectionner le vestiaire disponible pour vous

*Pour les externes, vous pouvez choisir l'option rechercher une personne à partir du nom, prénom ou code P, valider l'identité de l'autre personne avec qui vous désirez partager le casier et appuyer sur sélectionner. Sinon le système assurera le jumelage avec un autre externe.*

#### 5. Appuyer sur **Soumettre votre réservation**

## *À noter :*

Le portail DTIT, au moment de la réservation du casier, va vous informer si vous devez rendre votre casier à la fin de votre période de stage. Merci de votre collaboration, puisque si vous n'êtes pas en stage au CHUM, ce casier sera assigné à un autre résident ou externe. Vous pouvez refaire une réservation pour un nouveau casier à votre retour pour une prochaine période de stage au CHUM.

## **N.B. Une fois dans le portail, il est possible en même temps de choisir la taille de vos uniformes. [1](#page-0-0)**

<span id="page-0-0"></span> <sup>1</sup> *Pour toute information au sujet des casiers, veuillez communiquer avec le SAAE de la DEAC au poste 31703 ou par courriel [dens.demandes.conges@ssss.gouv.qc.ca](mailto:dens.demandes.conges@ssss.gouv.qc.ca) ou le carnet d'adresses CHUM : 06 CHUM Direction de l'enseignement – Demandes congés*